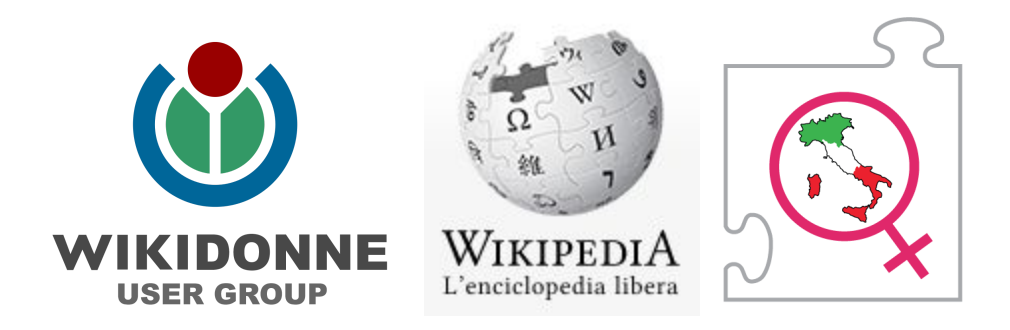

# **Come registrarsi su Wikipedia**

-guida a cura dell'user group WikiDonne-

# **1. Registrarsi (creare l'utenza) sul sito Wikipedia**

Accesso non effettuato discussioni contributi Registrati Entra

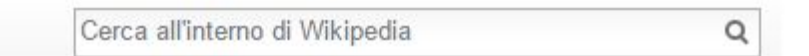

Compilare il form inserendo i seguenti dati: nome utente (deve iniziare con la *lettera maiuscola*), password, conferma la password, indirizzo email - per recuperare la password smarrita - e il codice CAPTCHA).

Pagina speciale

#### Registrati

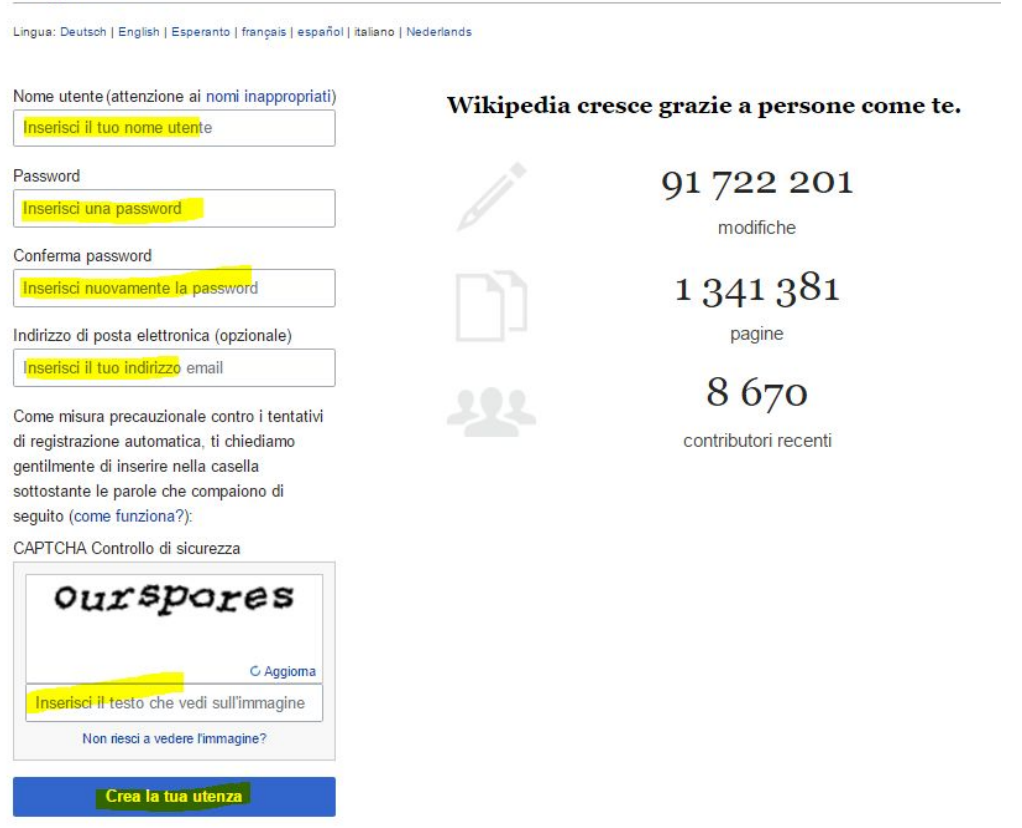

### **2. Controllare la posta.** Nell'email ricevuta, **confermare** l'indirizzo email, cliccando sul link.

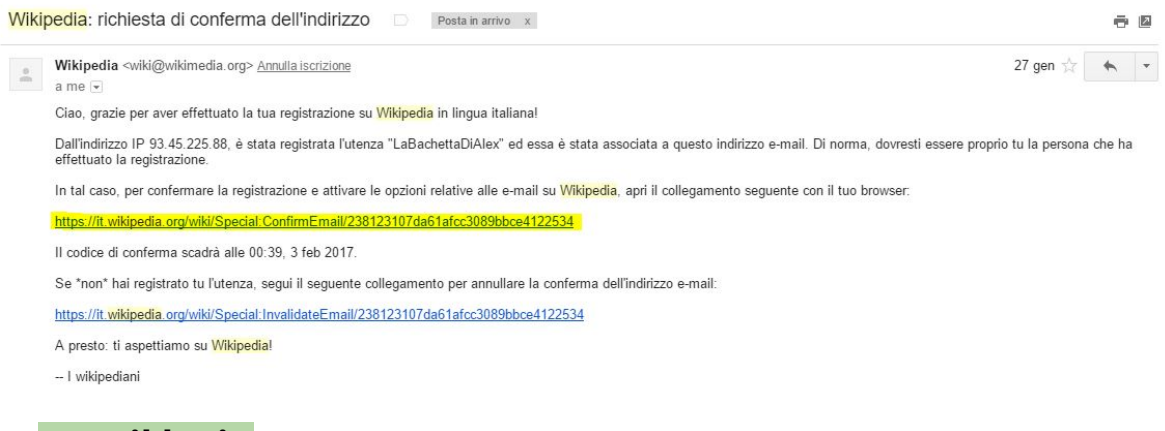

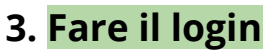

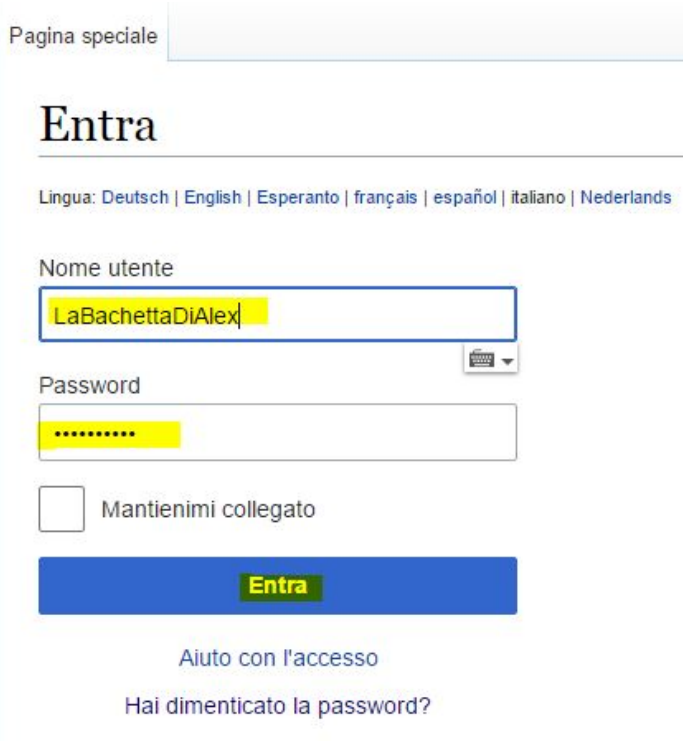

# **4. Al primo login, cambiare la password provvisoria**

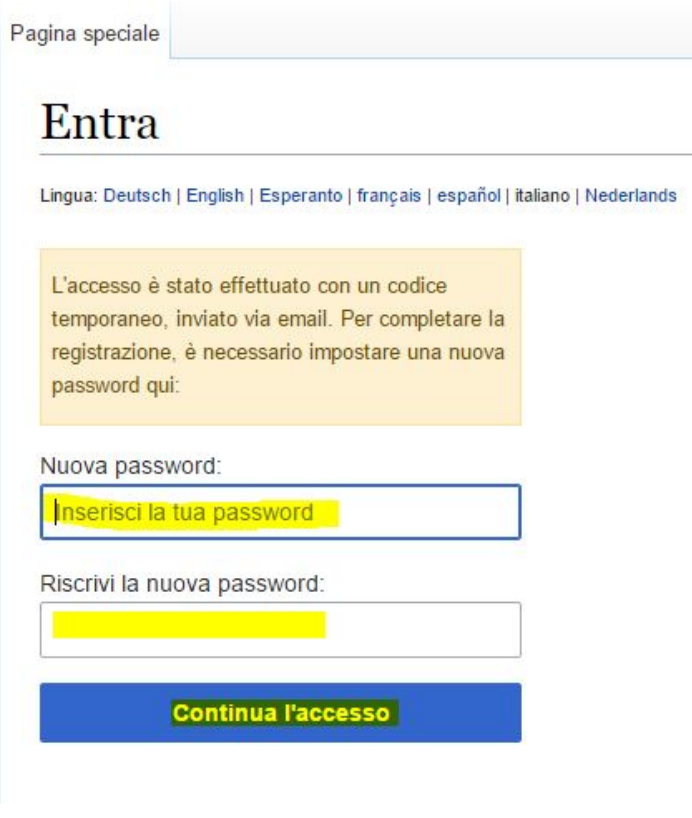

# **5. Il primo avviso - Benvenuto**

Una volta loggati, arriva l'avviso di benvenuto.

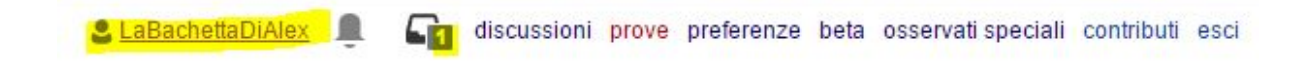

Cliccando sull'icona dell'avviso, nella pagina di discussione dell'utente ritroviamo il messaggio di benvenuto.

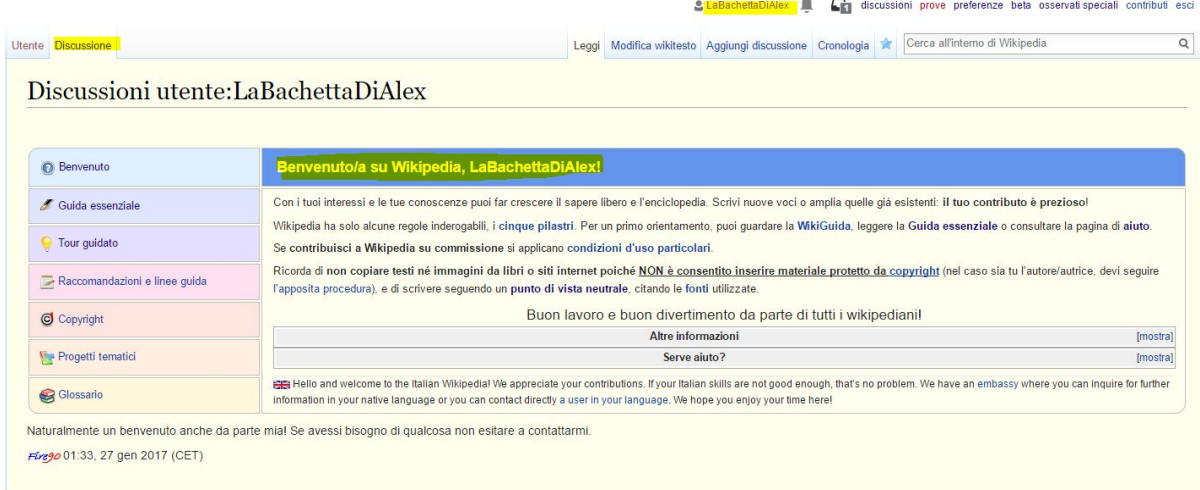

### **5. Creare la pagina utente**

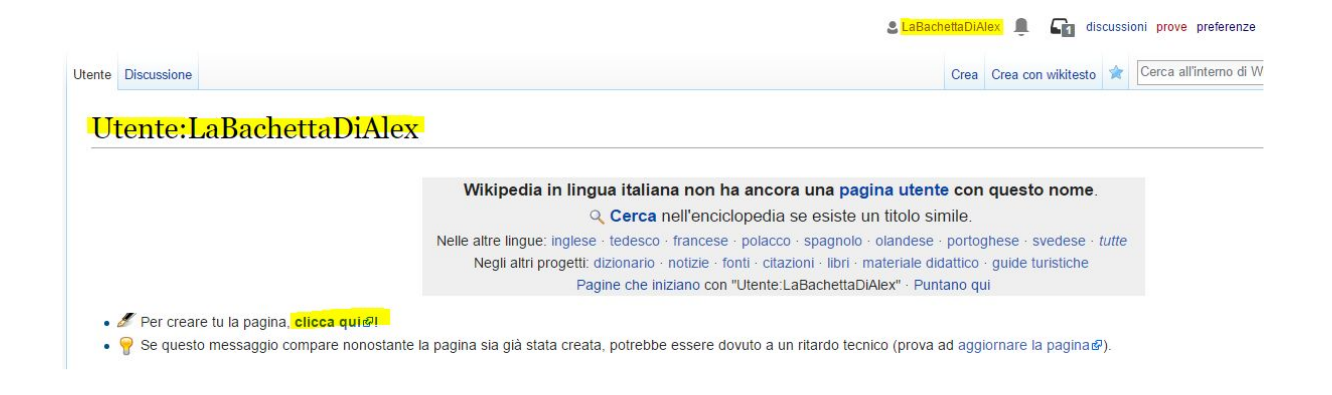

Clicca qui: nel riquadro bianco dell'editor inserire il testo.

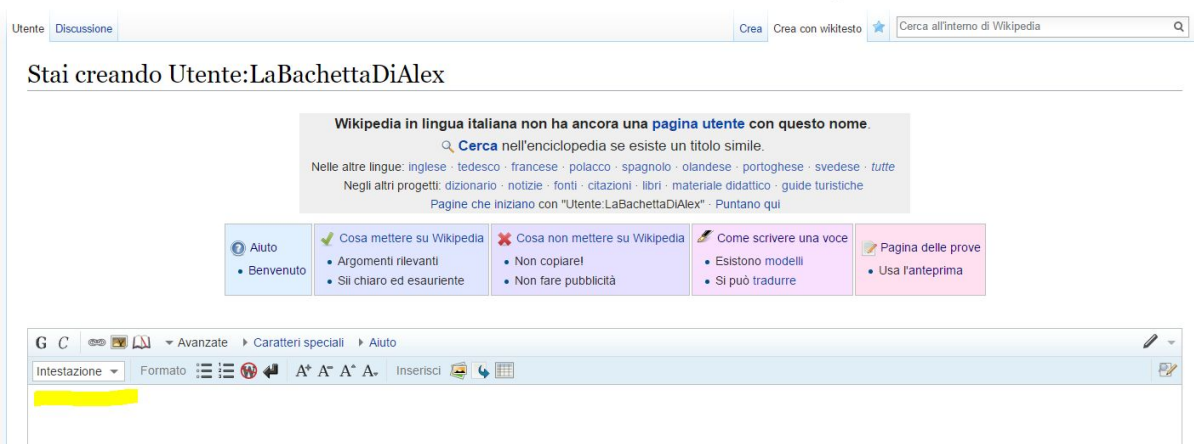

# Controllare quanto scritto visualizzando l'anteprima.

• CONTENDIT, leggi cosa e audito menere su vinapedia. Per iare prove, usa la paglita di prova.<br>• RESPONSABILITÀ: la responsabilità civile e penale sui contributi è tua e il tuo indirizzo IP verrà registrato.

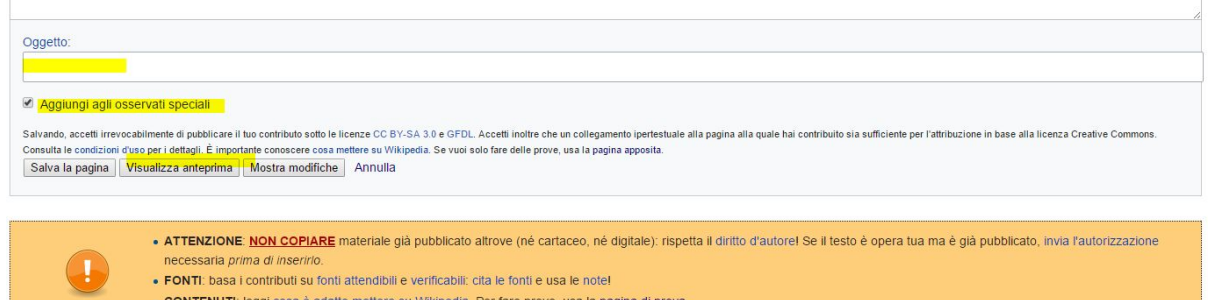

# **WYSIWYG** (What You See Is What You Get)

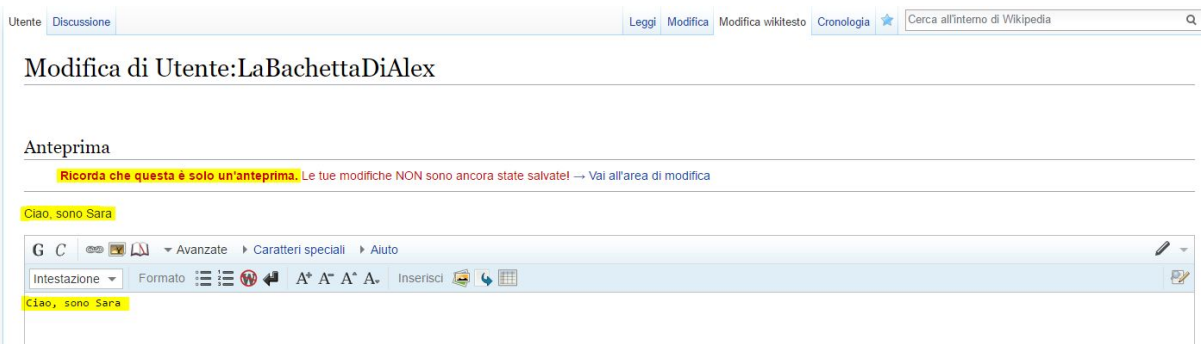

# Quando si è certi, salvare la pagina.

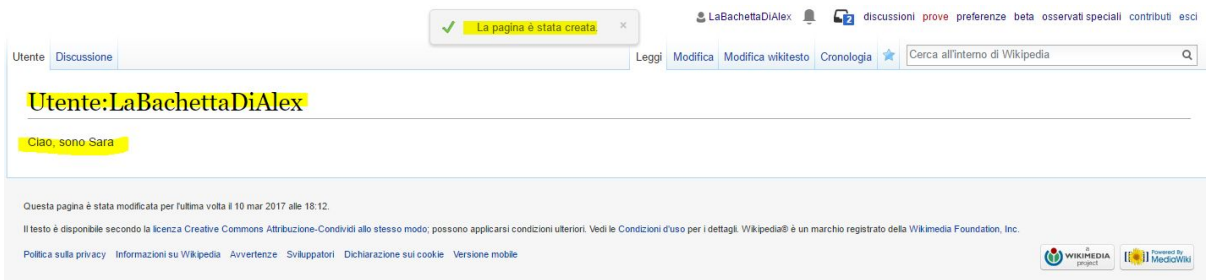

Viene ricevuta la notifica del primo edit.

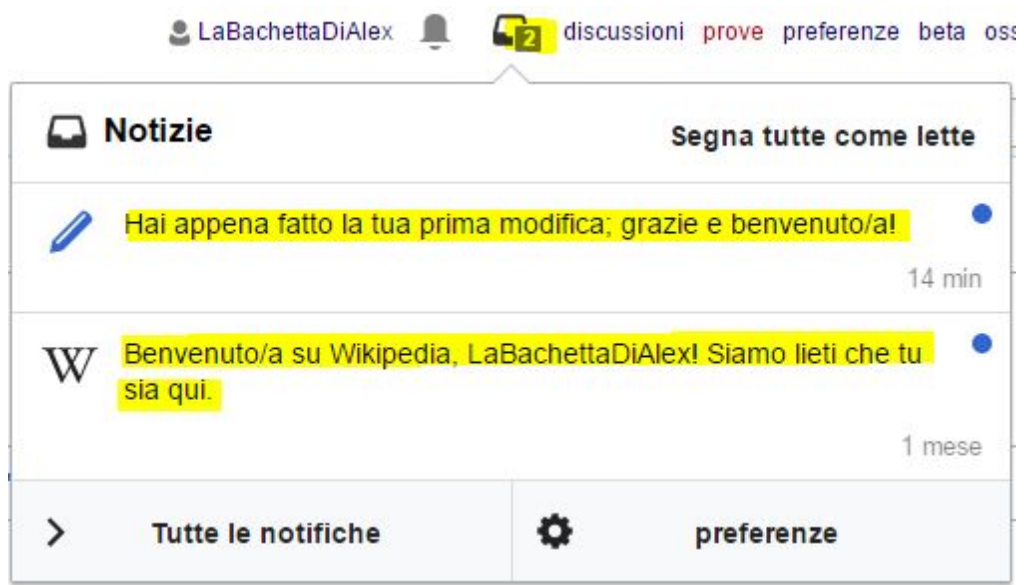

# **6. Password dimenticata**

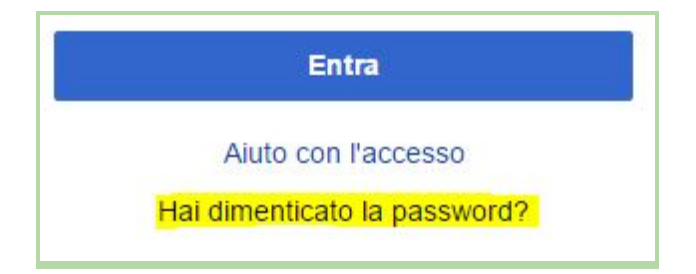

Se non si ricorda la password impostata, c'è la possibilità di re-impostarla

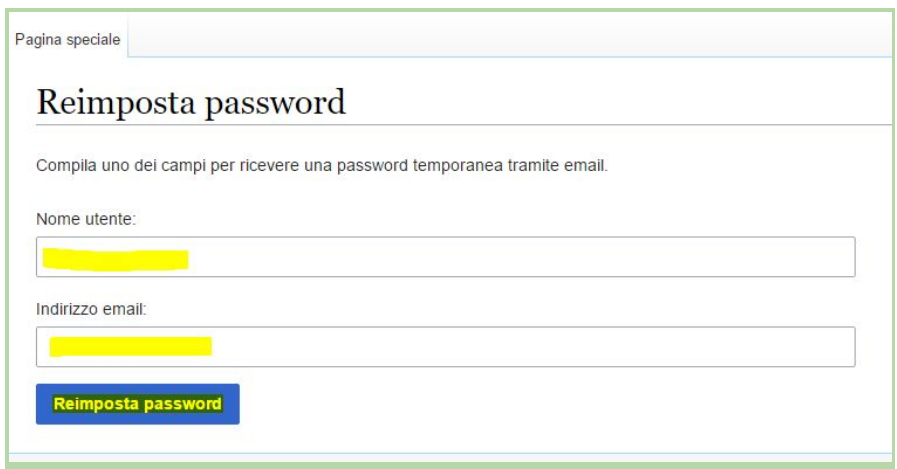

Una volta fatta la richiesta di reset della password, si riceverà all'indirizzo email dichiarato in fase di registrazione una nuova password temporanea da modificare al primo accesso.

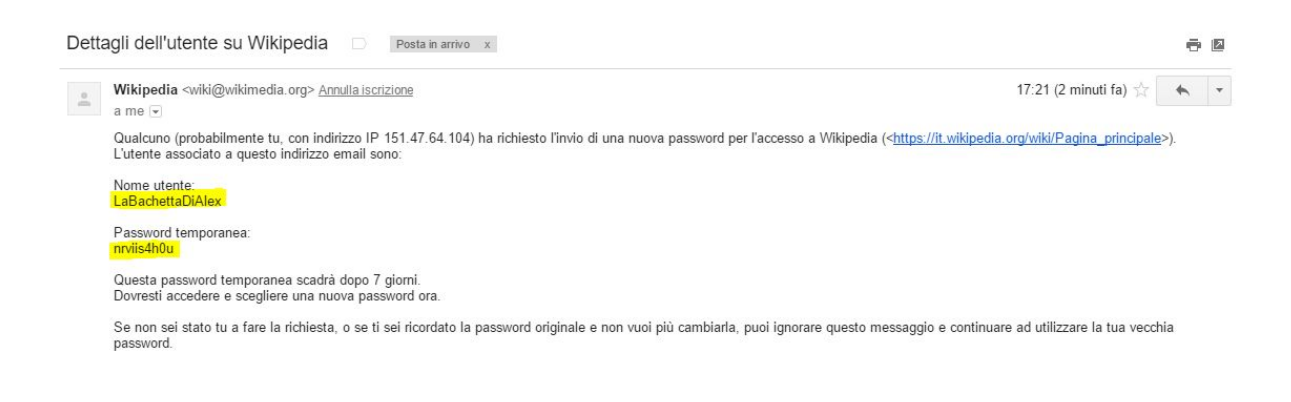

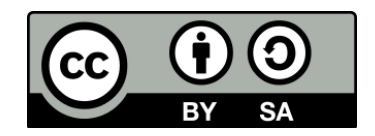